## *News sul tuo sito con*

# *Punto Informatico*

Autore: Marco Panato

E-mail: marco.panato@libero.it

Sito: www.reticolato.com

Licenza d'uso della guida: Guida realizzata da Marco Panato.

Tutti i diritti riservati.

Difficoltà d'uso: Principiante / utente medio

Obiettivo della guida: Con questa semplice guida imparerete ad inserire nel vostro sito le ultime notizie dal web utilizzando il servizio offerto gratuitamente da Punto Informatico.

#### 1) Andare su www.punto-informatico.it

2) Ciccare su ticket in alto a destra (Vedi figura)

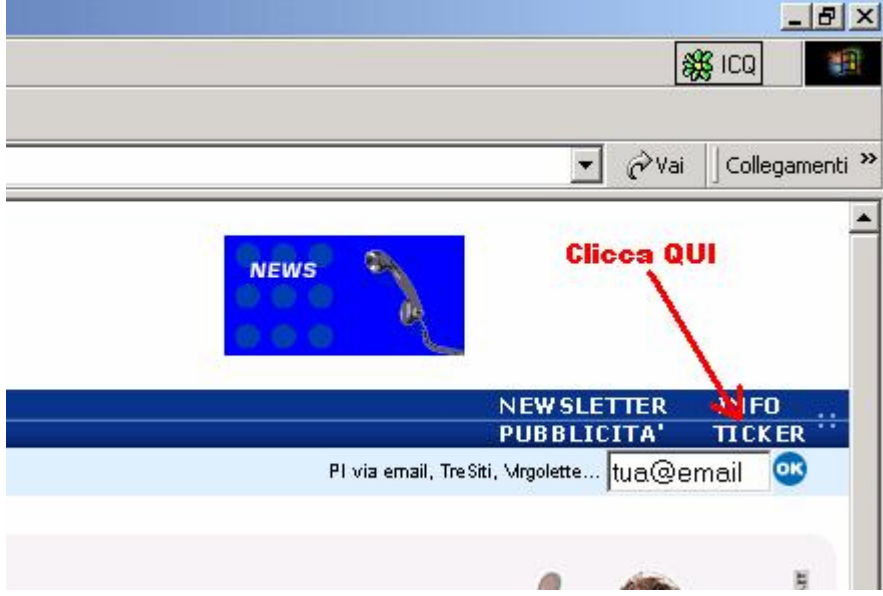

- 3) Scegliere se inserire:
- banner orizzontale (clicca su news ticker)
- riquadro più grande (clicca su news box)

Ticker dBanner orizzontale nente nelle pacRiquadro più grande: le Ultimora di Punto Informatico o di prelevare bottoni e banner di Pl. Sono strumenti che possono essere utilizzati liberamente e gratuitamente da tutti. Accanto ad ogni oggetto si trova il codice HTML per il "copia e incolla".

I testi e i contenuti dei News Ticker e dei NewsBox sono aggiornati costantemente da Punto Informatico in modo del tutto automatico. Per attivare questi strumenti, dunque, è sufficiente inserirli nelle tue pagine, nessuna manutenzione è richiesta.

Per qualsiasi problema o suggerimento scrivi qui.

Punto Informatico sta preparando nuove "skin" per consentire una ulteriore personalizzazione del News Ticker e del NewsBox.

Punto Informatico offrirà spazio anche alle skin prodotte dagli amici e dai partner che vorranno proporre la propria visione grafica di questi oggetti.

Le migliori skin che giungeranno alla redazione verranno pubblicate e saranno messe a disposizione di tutti con l'indicazione di chi le avrà realizzatel

### 3A) Se si sceglie news ticker si vede questo:

#### **News Ticker**

Con un copia e incolla puoi inserire nelle tue pagine un oggetto grafico, come quelli che vedi in questa pagina, all'interno del quale sc titoli delle ultime notizie di Punto Informatico.

Come puoi vedere qui sotto, puoi scegliere se avere le Notizie del giorno o le Ultimora, o entrambe. Ogni "ticker" è accompagnato da necessario ad utilizzarlo al meglio e dalle indicazioni sul tipo di tecnologia con cui è stato realizzato.

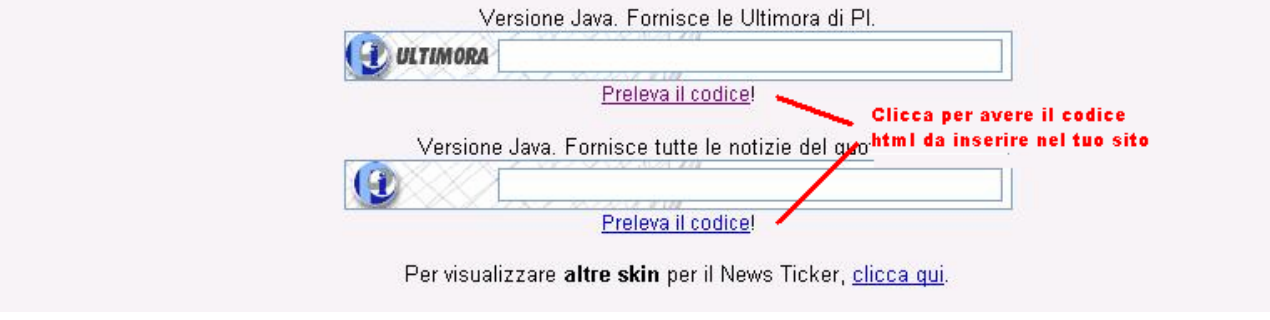

Cliccare su "**preleva il codice"** della mascherina scelta per avere il codice html da inserire sul sito per poterla visualizzare nel proprio sito.

#### Esempio:

Ciccando sul "**preleva il codice**" della prima versione con le "Ultimora" di PI si vede questa finestra:

Copia il sequente codice direttamente nelle tue pagine:

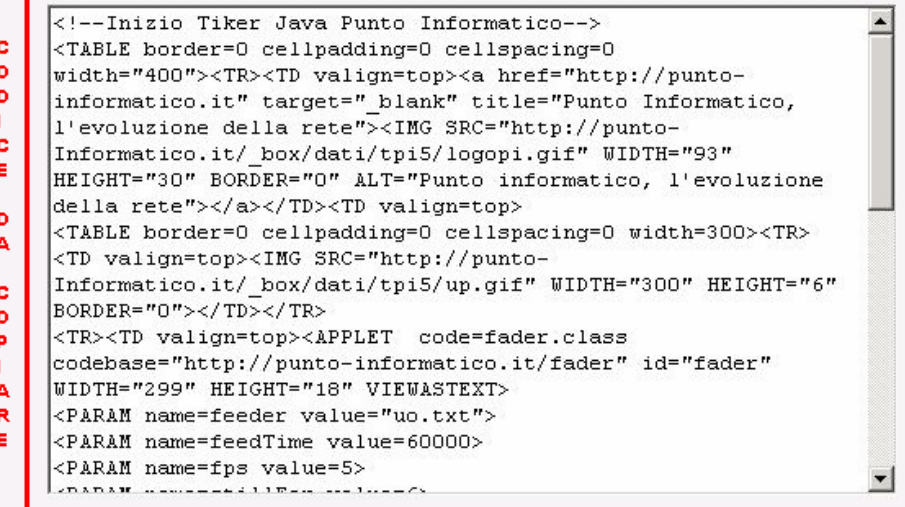

Puoi utilizzare il form qui sotto per inviarci la tua email e/o l'indirizzo Web del sito nel quale intendi inserire il News Ticker. In questo mod potremo aggiornare più facilmente sulle novità di quest'area di Punto Informatico e sulle future evoluzioni del News Ticker. Attenzione! L'invio di queste informazioni è del tutto facoltativo e in nessun modo influisce sul funzionamento del News Ticker.

A questo punto non c'è da fare altro che selezionare **tutto** il codice e inserirlo dove si vuole nel proprio sito. Questo tipo di mascherina richiede browser capaci di eseguire script Java.

#### 3B) Ciccando su newsbox si vede questo:

#### **NewsBox**

Con il NewsBox un sito può offrire ai suoi visitatori le più interessanti news di Punto Informatico. Una volta inserito sulle tue pagine il NewsBox che ti piace di più, i tuoi utenti vedranno apparire i titoli delle notizie aggiornati costantemente.

Accanto ad ogni NewsBox è inserito il codice necessario per il suo inserimento nelle pagine del sito e l'indicazione della tecnologia con cui l'oggetto è stato realizzato.

Tutti i browser (sempre compatibile, no script). Le prime cinque notizie del giorno:

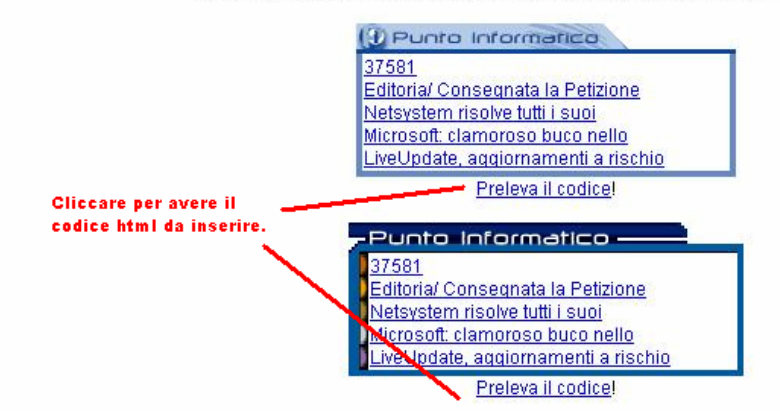

Cliccare su "**preleva il codice"** della mascherina scelta per avere il codice html da inserire sul sito per poterla visualizzare nel proprio sito.

#### Esempio:

Ciccando sul "**preleva il codice**" della seconda mascherina si vede questa finestra:

Copia il seguente codice direttamente nelle tue pagine: <!--Inizio NewsBox Punto Informatico--> ¢ <TABLE border=0 cellpadding=0 cellspacing=0 width=250><TR><TD  $\bullet$ colspan=3><A HREF="http://punto-informatico.it" b TARGET=" blank"><IMG SRC="http://punto-T informatico.it/ box/dati/nb2/logopi.gif" BORDER="0"></A></TD> c </TR><TR><TD bgcolor="#fffffff"><IMG SRC="http://punto-E informatico.it/ box/dati/nb2/leftani.gif" WIDTH="13" HEIGHT="77" BORDER="0" \tp://deandreis.it/0.gif" D A HEIGHT="77" BORDER="0" ALT="mappare" usemap="#pinb2"></TD> <TD><IMG SRC="http://puntoc informatico.it/ box/dati/nb2/blu.gif" WIDTH="4" HEIGHT="77"  $\bullet$ Þ BORDER="0"></TD> T </TR><TR><TD colspan=3><IMG SRC="http://punto-A informatico.it/\_box/dati/nb2/blu.gif" WIDTH="260" HEIGHT="4" R BORDER="0"></TD></TR></TABLE> E <map name="pinb2"> <area shape="rect" coords="0,1,220,14" target=" blank"

A questo punto non c'è da fare altro che selezionare **tutto** il codice e inserirlo dove si vuole nel proprio sito. Questo tipo di mascherina è adatto a tutti i browser.